# RK3 TASTIERA RADIO ROLLING CODE

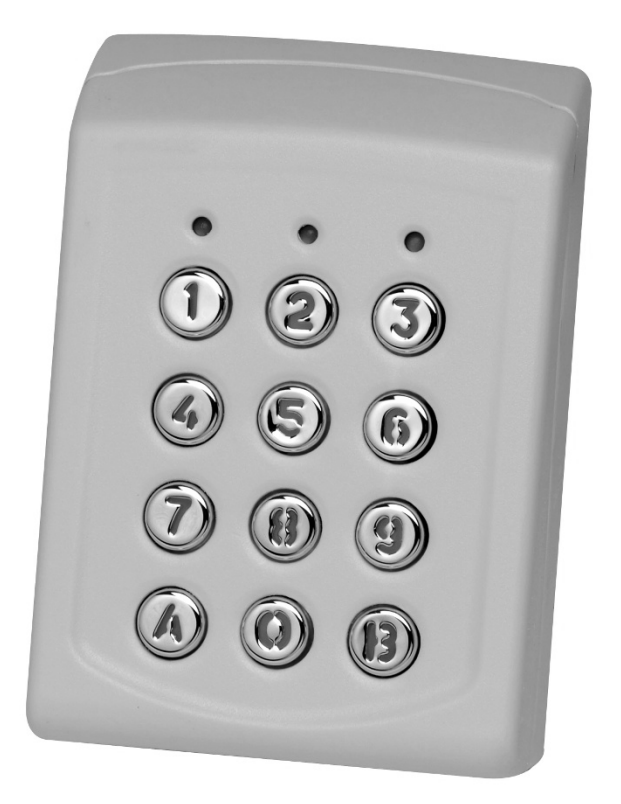

## Manuale d'uso

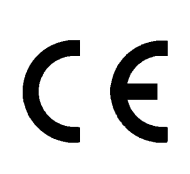

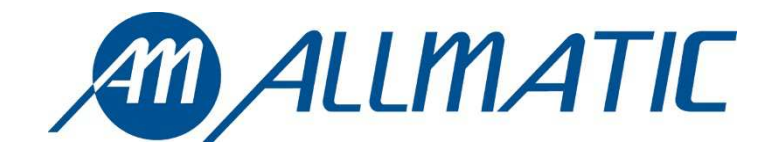

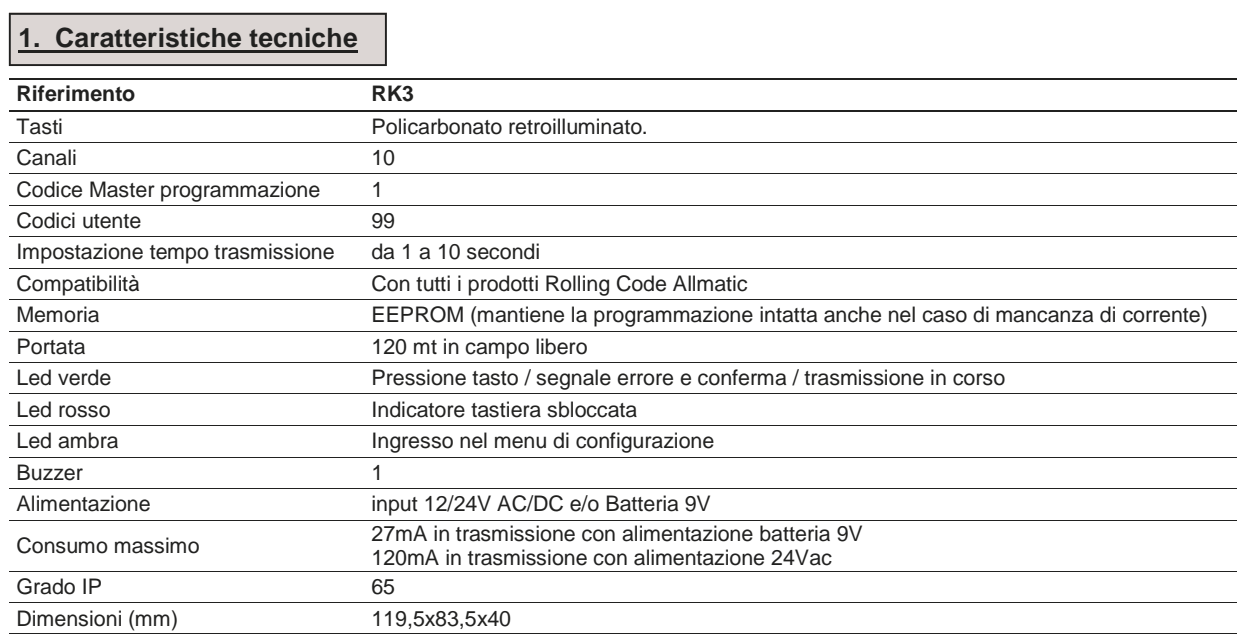

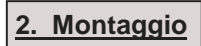

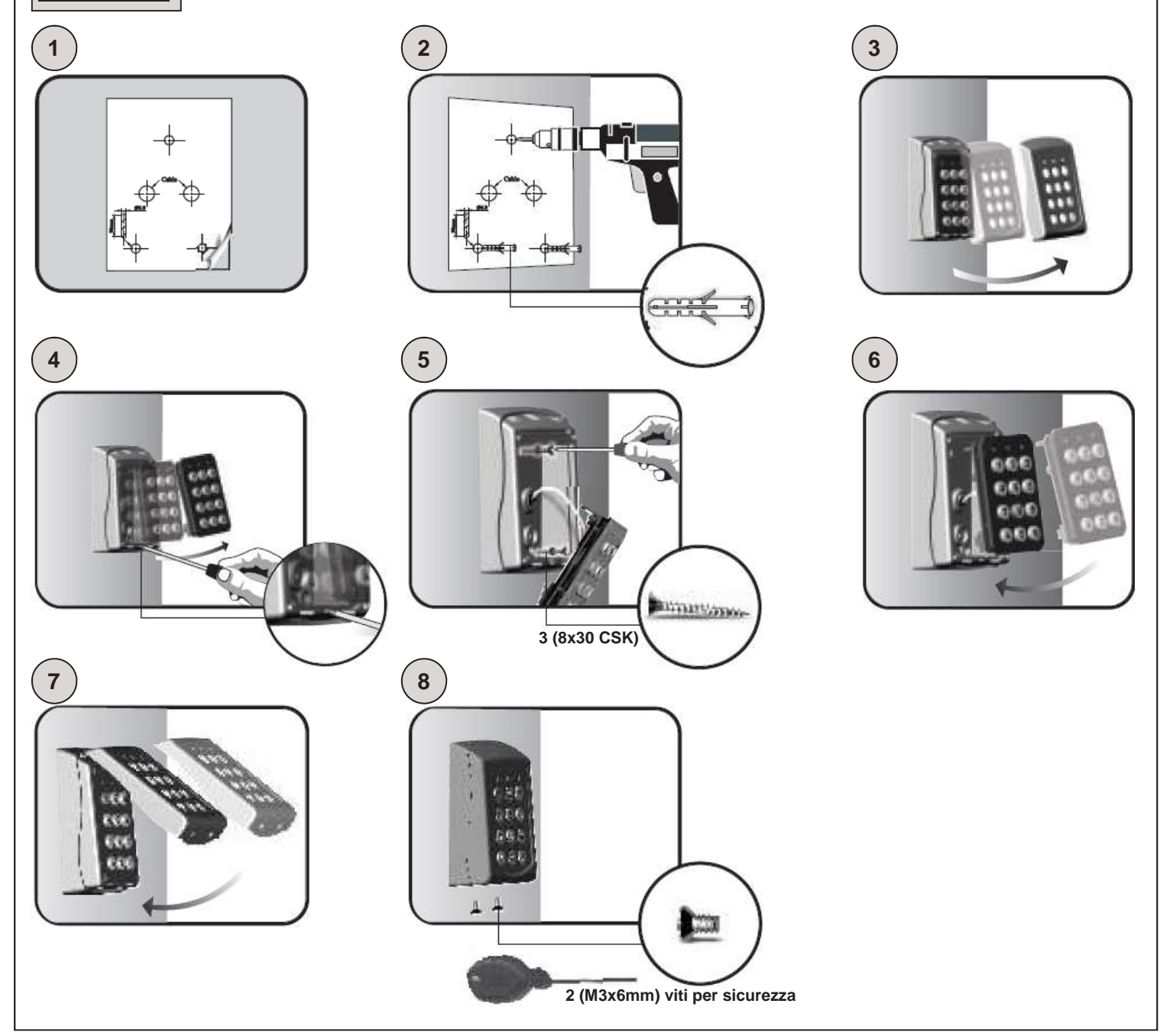

#### **3. Codice Master**

**ATTENZIONE: Prima di effettuare qualsiasi operazione applicare nello spazio sottostante l'adesivo presente sul retro della tastiera (come indicato nel disegno) con riportato il codice master impostato di fabbrica.** 

**Incollare l'adesivo o scrivere qui il codice master** 

**ATTENZIONE: In caso di reset totale del dispositivo, il codice master tornerà ad essere quello indicato. La perdita di questo codice renderà quindi inutilizzabile la tastiera.** 

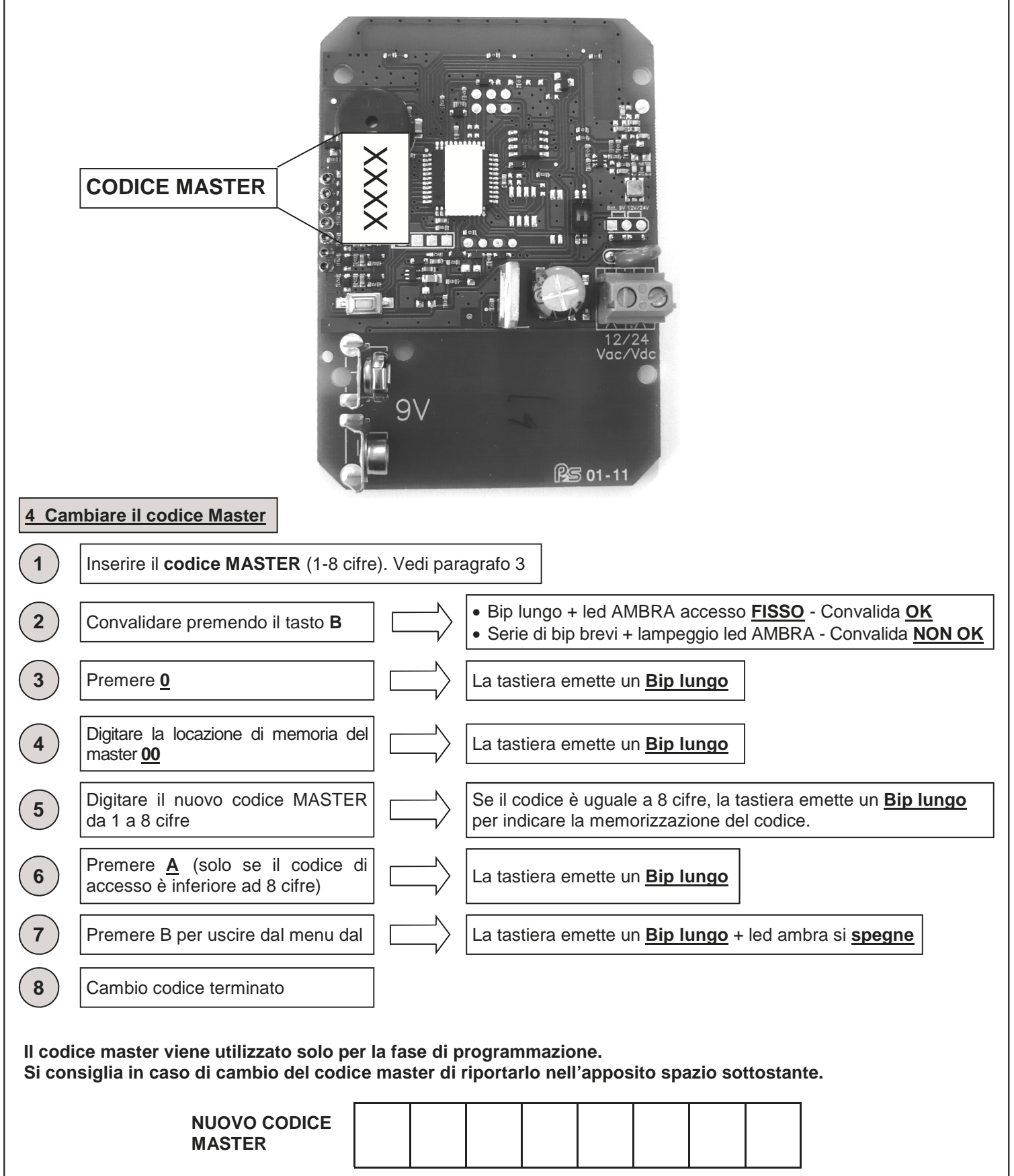

6-1622368 REV.2 26/06/2014 ITA ENG FRA ESP DEU POR 3 /12

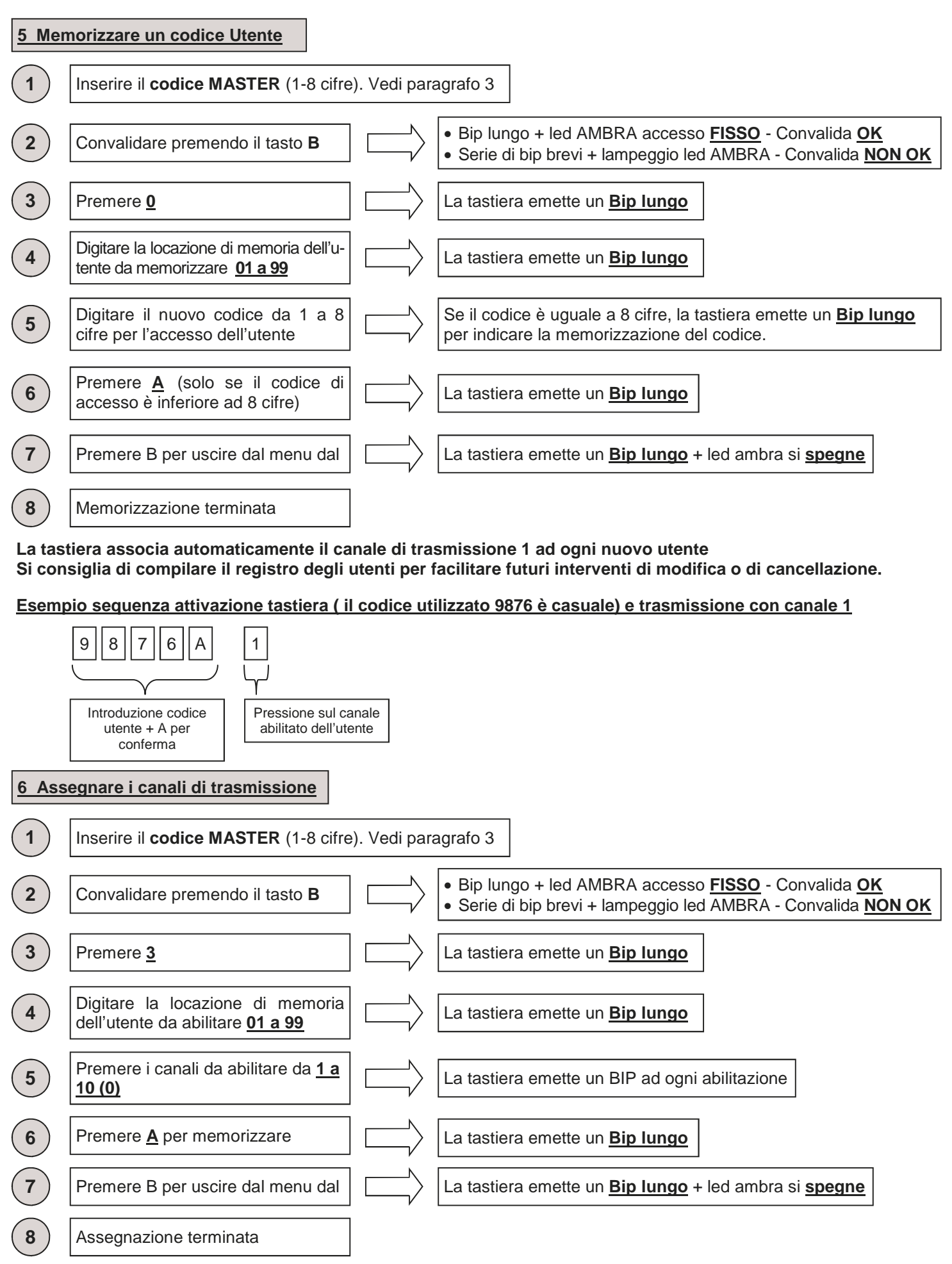

**La tastiera associa automaticamente il canale di trasmissione 1 ad ogni nuovo utente Si consiglia di compilare il registro degli utenti per facilitare futuri interventi di modifica o di cancellazione.** 

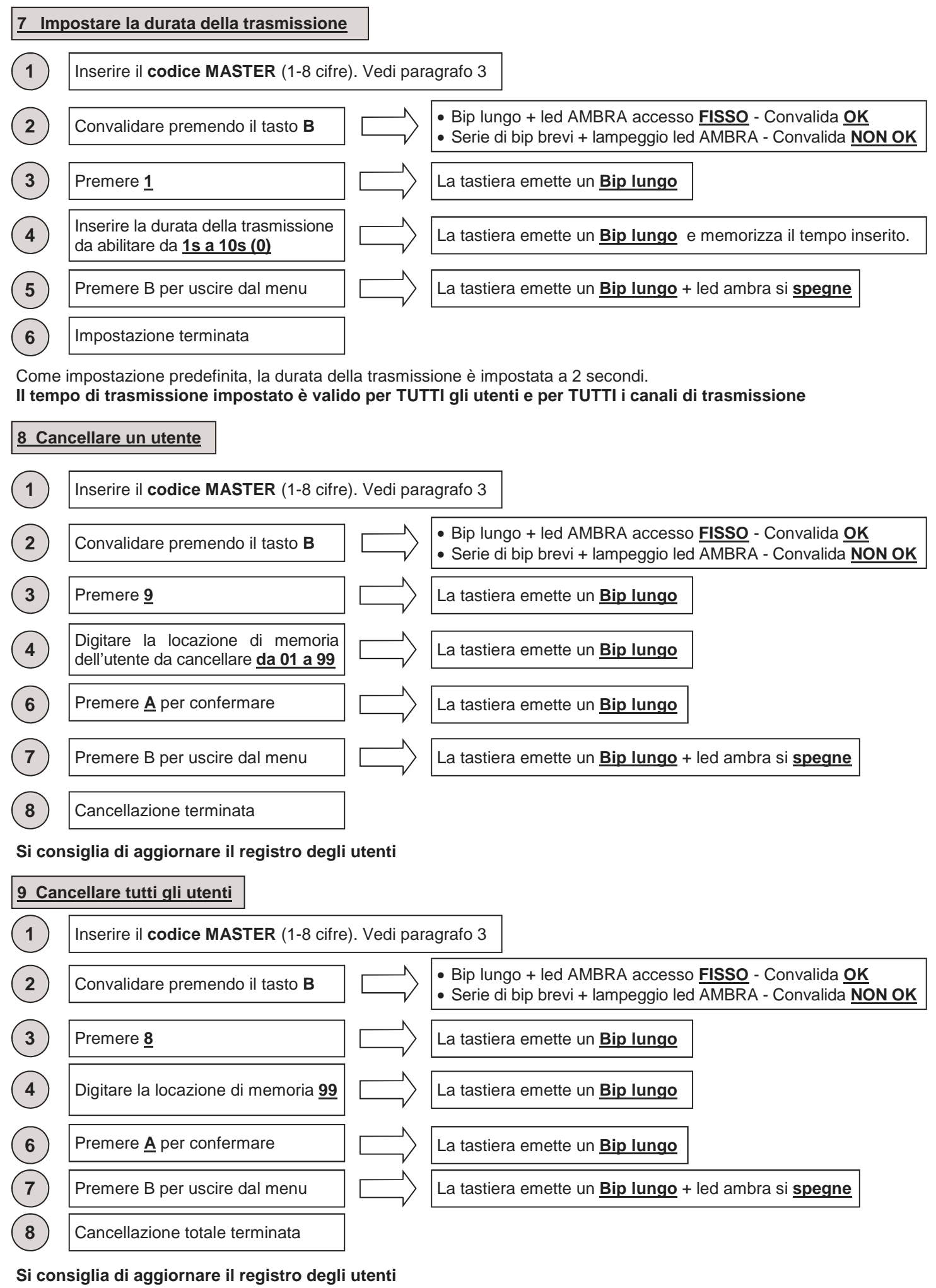

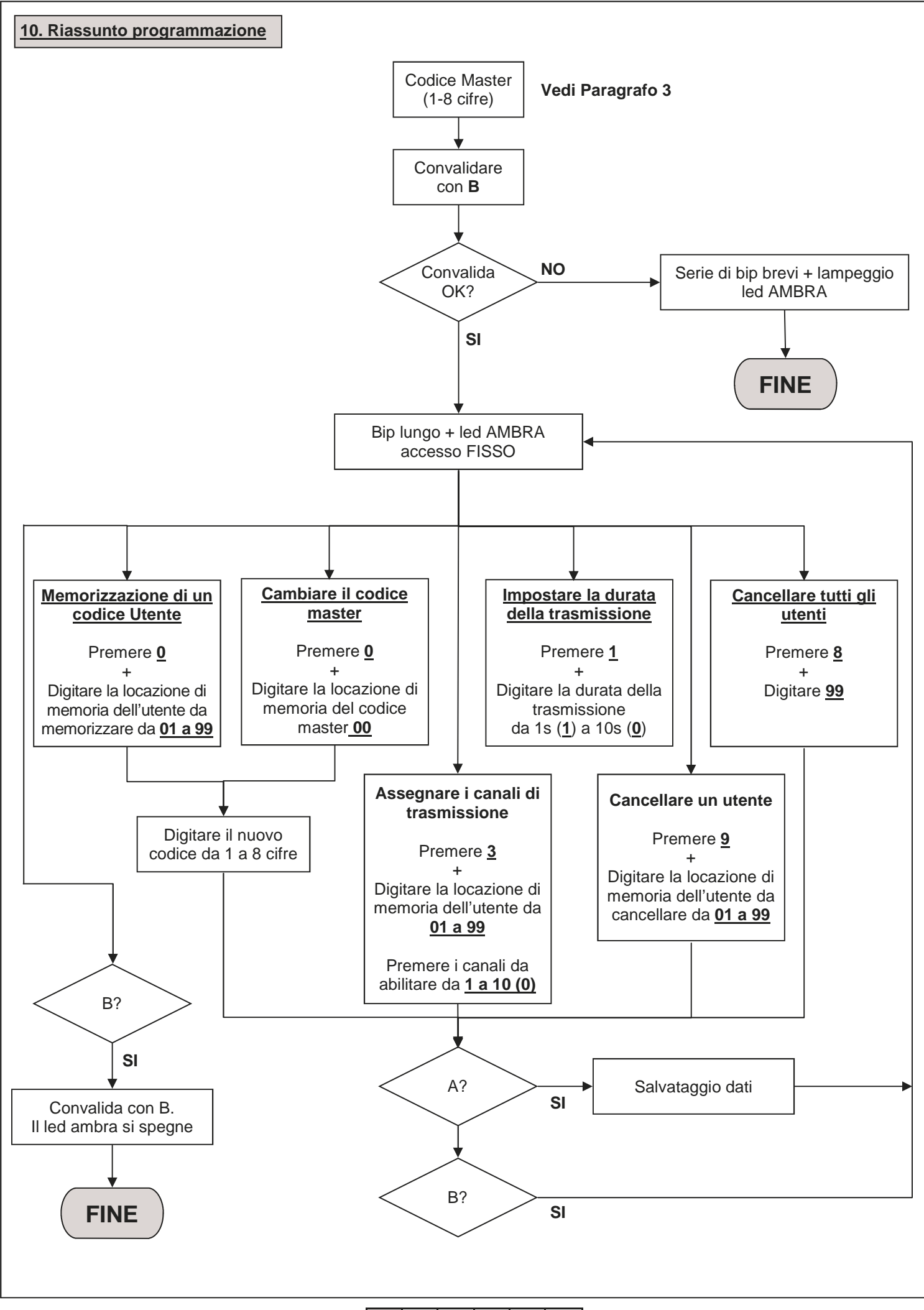

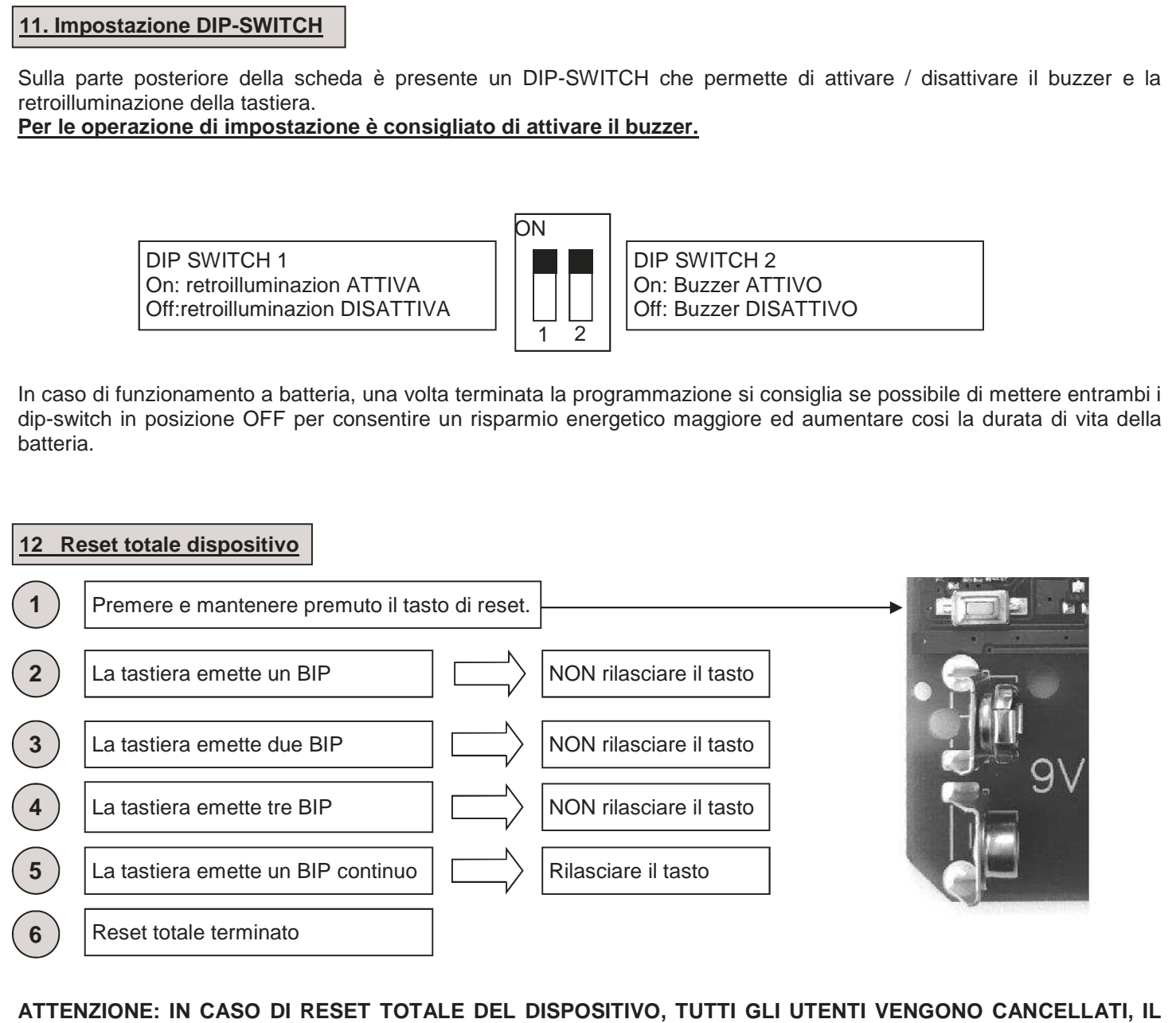

**CODICE MASTER (VEDI PARAGRAFO 3) E TUTTE LE IMPOSTAZIONI TORNANO AD ESSERE QUELLE IMPOSTATE DI FABBRICA.** 

#### **13 Esempio di programmazione**

Questo esempio riporta la programmazione del dispositivo con il codice utente "123456" abilitato a trasmettere sul canale "4" con una durata di trasmissione di 6 secondi. Il codice master impostato di fabbrica per questo esempio è "9876". **Si consiglia sempre di modificare il codice master impostandone uno proprio.** 

#### **1. Cambio del codice Master**

Qui sotto viene riportato la sequenza da introdurre per cambiare il codice master (nel nostro esempio "9876") con il codice "456789" (questo codice deve essere scelto dal cliente, vedi paragrafo 3 e 4)

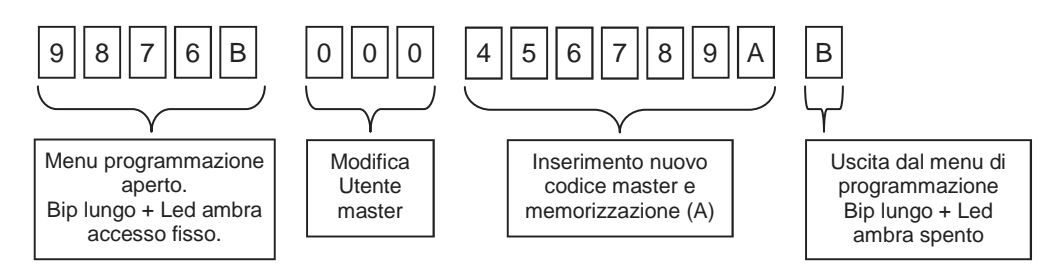

#### **2. Impostazione codice utente**

Qui sotto viene riportato la sequenza da introdurre per creare un utente sull'allocazione di memoria "01" con il codice di accesso "123456". Vedi paragrafo 5.

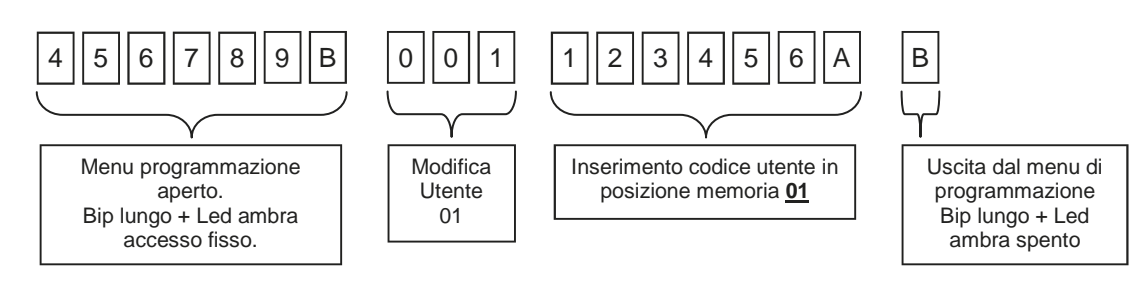

#### **3. Impostazione canale trasmissione**

Come impostazione predefinita, ad ogni nuovo utente il dispositivo assegna automaticamente il canale 1. Qui sotto viene riportato la sequenza da introdurre per abilitare il canale di trasmissione "4" all'utente posizionato alla allocazione di memoria 01.Vedi paragrafo 6.

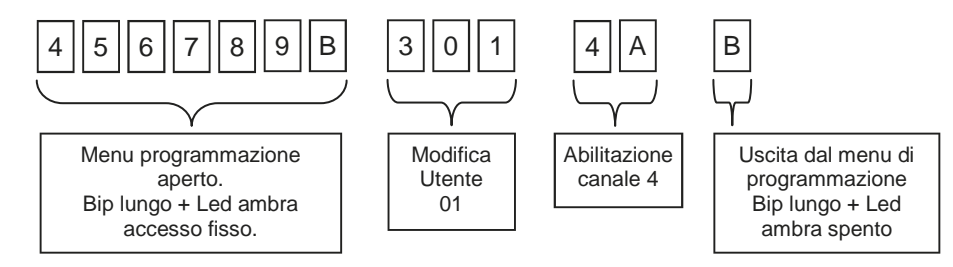

#### **4. Impostazione durata trasmissione**

Come impostazione predefinita, la durata della trasmissione è impostata a 2 secondi. Qui sotto viene riportato la sequenza da introdurre per impostare la durata di trasmissione a 6 secondi per TUTTI i canali e TUTTI gli utenti. Vedi paragrafo 7.

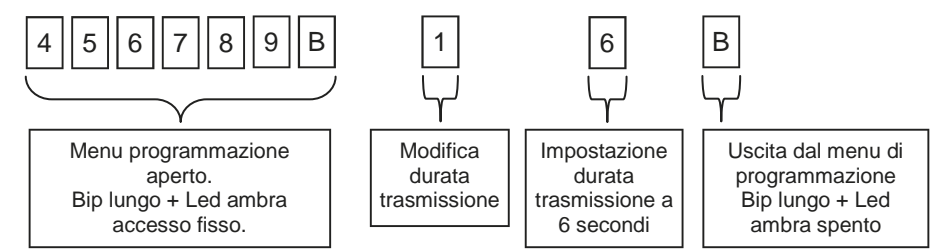

#### **5. Memorizzazione della tastiera sull'automazione**

Entrare in modalità apprendimento sulla centralina/ricevitore in uso, inserire il codice utente (es.123456) sulla tastiera RK3, premere il tasto A e successivamente premere il tasto del canale (es.4) che si desidera memorizzare.

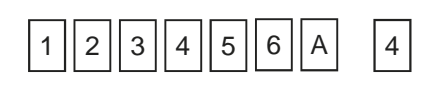

6-1622368 RFV.2 26/06/2014 ITA ENG FRA ESP DEU POR

### **Registro utenti**

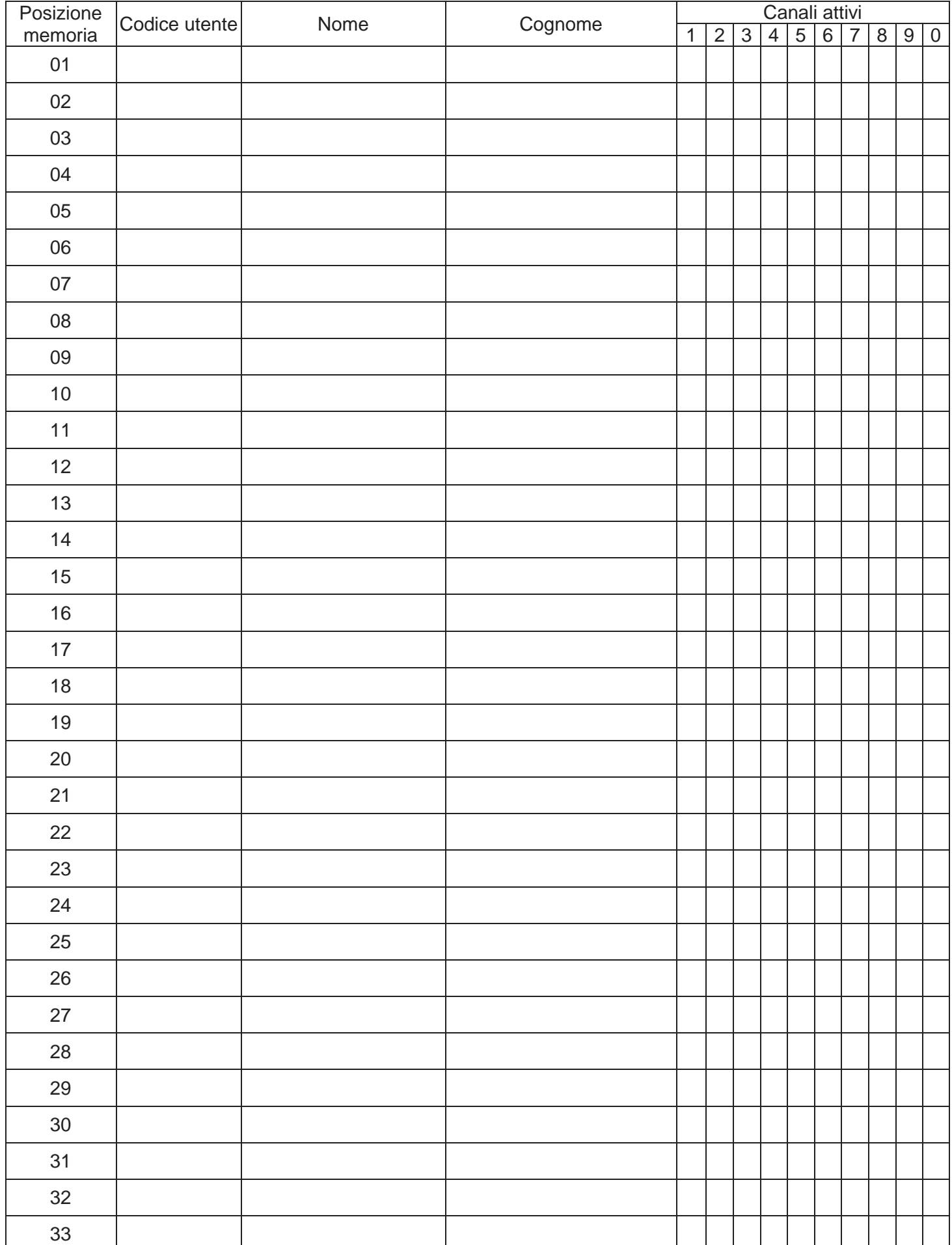

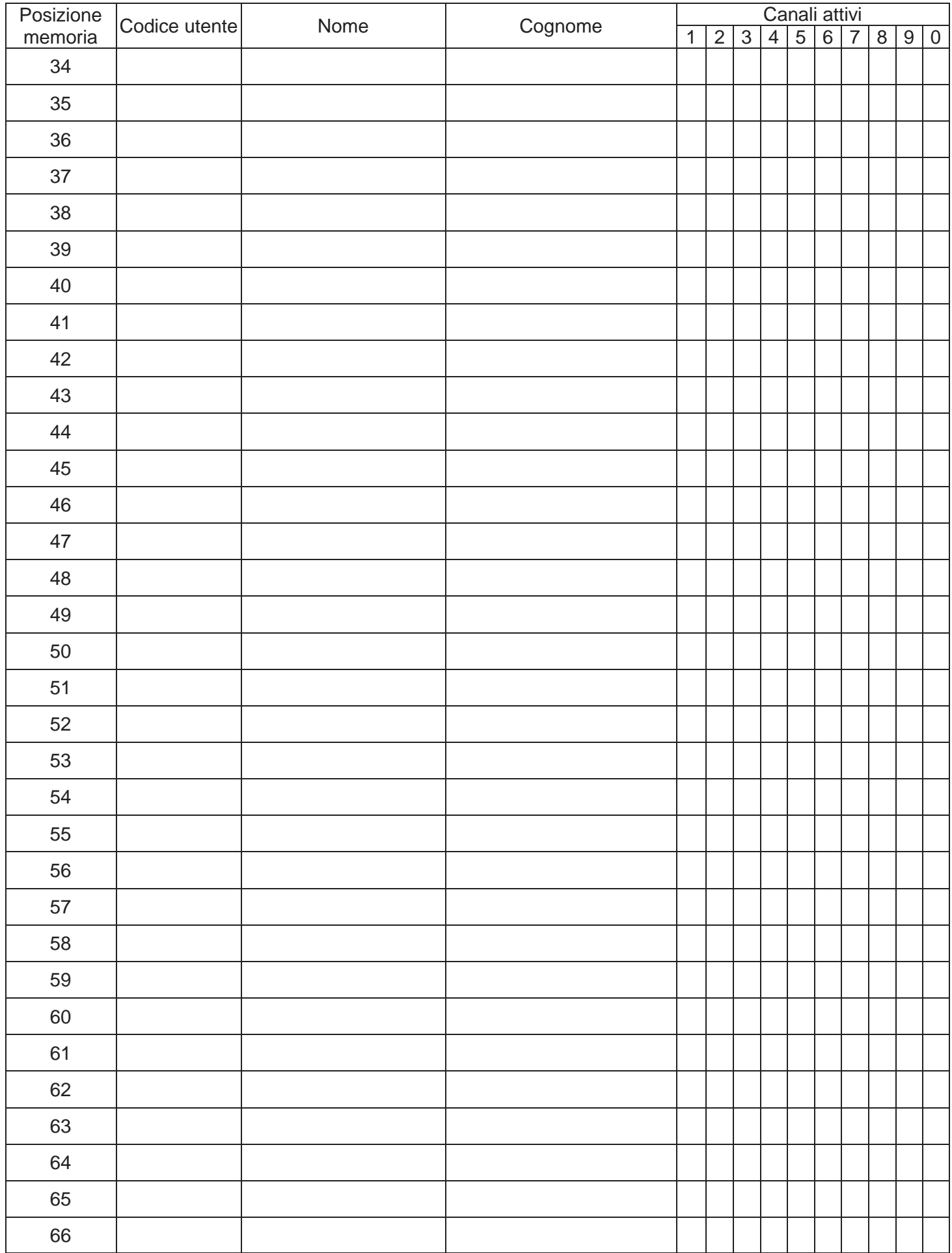

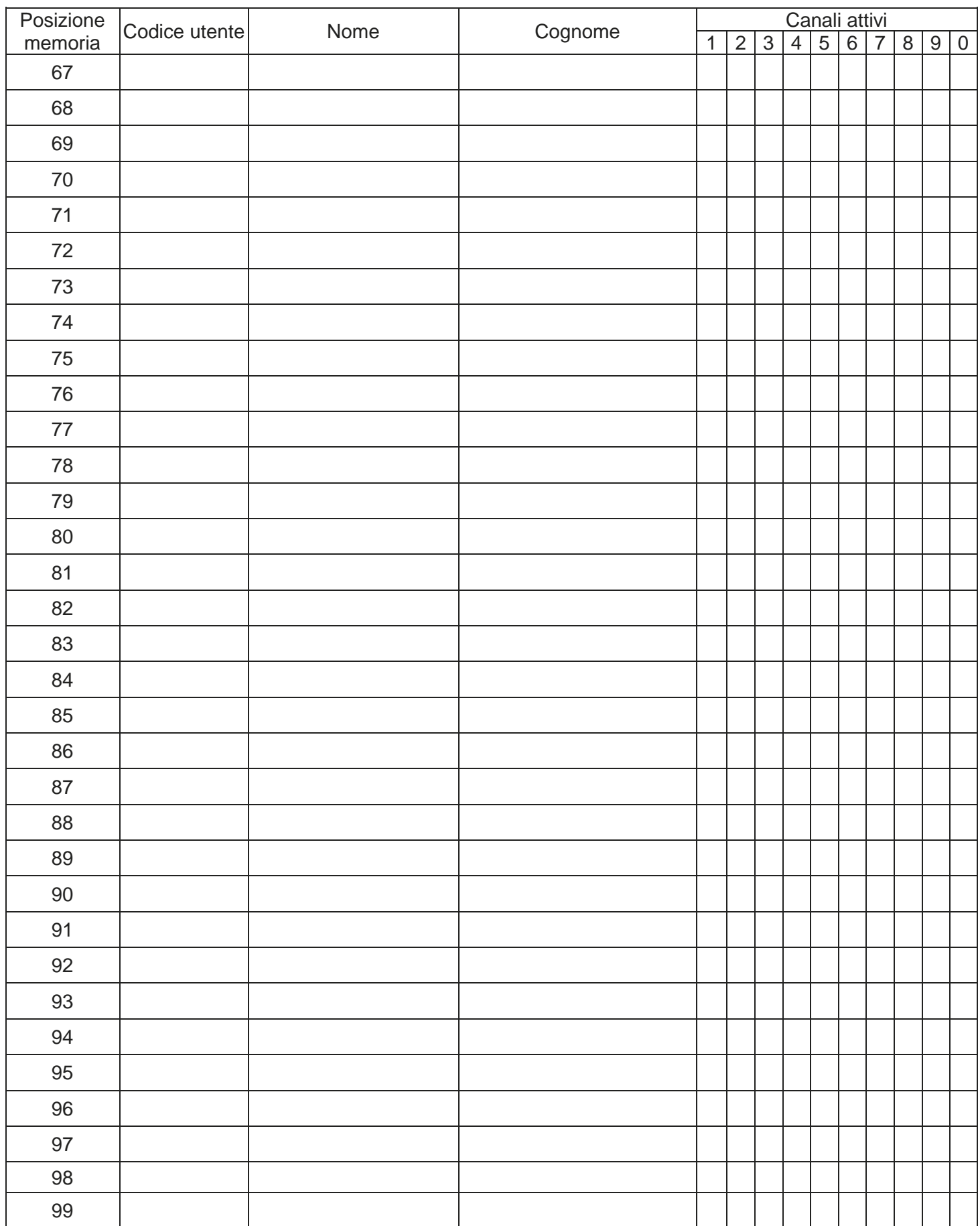

GARANZIA - La garanzia del produttore ha validità a termini di legge dalla data stampigliata sul prodotto ed è limitata alla riparazione o sostituzione gratuita dei pezzi riconosciuti dallo stesso come difettosi per mancanza di qualità essenziali nei materiali o per deficienza di lavorazione. La garanzia non copre danni o difetti dovuti ad agenti esterni, deficienza di manutenzione, sovraccarico, usura naturale, scelta del tipo inesatto, errore di montaggio, o altre cause non imputabili al produttore. I prodotti manomessi non saranno né garantiti né riparati.

I dati riportati sono puramente indicativi. Nessuna responsabilità potrà essere addebitata per riduzioni di portata o disfunzioni dovute ad interferenze ambientali. La responsabilità a carico del produttore per i danni derivati a chiunque da incidenti di qualsiasi natura cagionati da nostri prodotti difettosi, sono soltanto quelle che derivano inderogabilmente dalla legge italiana.

6-1622368 REV.2 26/06/2014 **ITA ENG FRA ESP DEU POR** 11/12

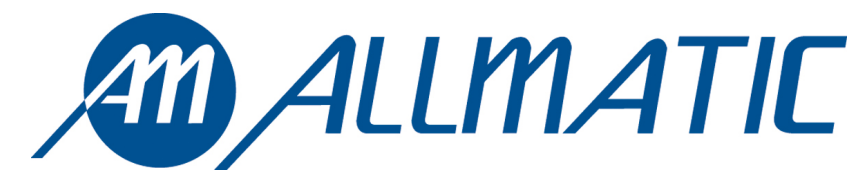

ALLMATIC S.r.l 32020 Lentiai - Belluno – Italy Via dell-Artigiano, n°1 – Z.A. Tel. 0437 751175 – 751163 r.a. Fax 0437 751065 http://www.allmatic.com - E-mail: info@allmatic.com